# **Note on Non-Filers/Stop-Filers/Late-Filers Report and ST Error code wise Report from EDW –reg** \*\*\*\*

E-filing of ST-3 returns was made mandatory since 01.10.2011 as per Notfn. No. 43/2011-ST dated 25.08.2011. Details of Non-filers and stop filers as received from Enterprise Data Warehousing (EDW) were being circulated to all Comm. Admins after completion of every return cycle with a request to put up the same to the Commissioners for taking necessary action. Now, the said report along with the Error code wise Report is made available in the front end of Enterprise Data Warehouse application for the licensed users.

2. The following categories of assesses may be considered as 'Non-Filers', 'Filers', 'Stop-Filers' or 'Late filers'.

**Non Filers:** Those assesses who have not filed returns in ACES even once after the Registration may be considered as non-filers. Actual date of registration of assesses which is shown as "NULL" or "incorrect date" in the list may be verified for ascertaining their status (active/inactive) and requirement for filing ST-3 returns.

**Filers and Stop Filers**: Those assesses who had field at least one servicee tax return in the selected financial year include filers and stop –filers.

**Late Filers:** Those assesses who had filed their returns beyond the due date are termed as late filers.

3. ST Returns data from ACES as available in the EDW does not include manual returns. The report generation on Non-Filers/Stop Filers/Late-Filers and Service Tax Error Code wise report has now been made available in EDW in the following manner in the front end:

# **(a) Pre-Defined Report Outputs>>Service Tax**

1. It is available under pre-defined report (static reports) under Service Tax.

- 2. The navigational path will be Central Excise and Service Tax Report>>Service Tax Folder.
- 3. On clicking service tax, the title of the report is "Service Tax-Return Filing Status Report".
- 4. On clicking this report, radio buttons appears as "Select the Report">>'Non-Filers List' or 'Filing Status Report' can be selected.
- 5. If Non Filers list is selected, then Zone/Commissionerate is available for selection. List of non filers can be selected for a Commissinerate.

6. If 'Filing Status Report' is selected, then an additional prompt for Financial year is provided for selection.

Hence, report on filers/non-filers/stop filers/late filers can be generated for a Commissionerate for a financial year at a time.

### **(b) Service Tax Error code wise Report from EDW:**

- 1. This report is available under Pre-Defined reports(static reports) under Service Tax.
- 2. The navigational path is >> Central Excise and Service Tax Report>>Service Tax >>ST Error code wise Report.

3. Parameters such as Financial Year, Return period, SRC, Zone/Commissionerate/Division/Range are available for selection of Zone and Financial year are mandatory.

#### **Service Tax – Error Code 12 Report**

#### **After EDW Login the following screen will be displayed:**

## **The EDW Procedure to generate the following reports:**

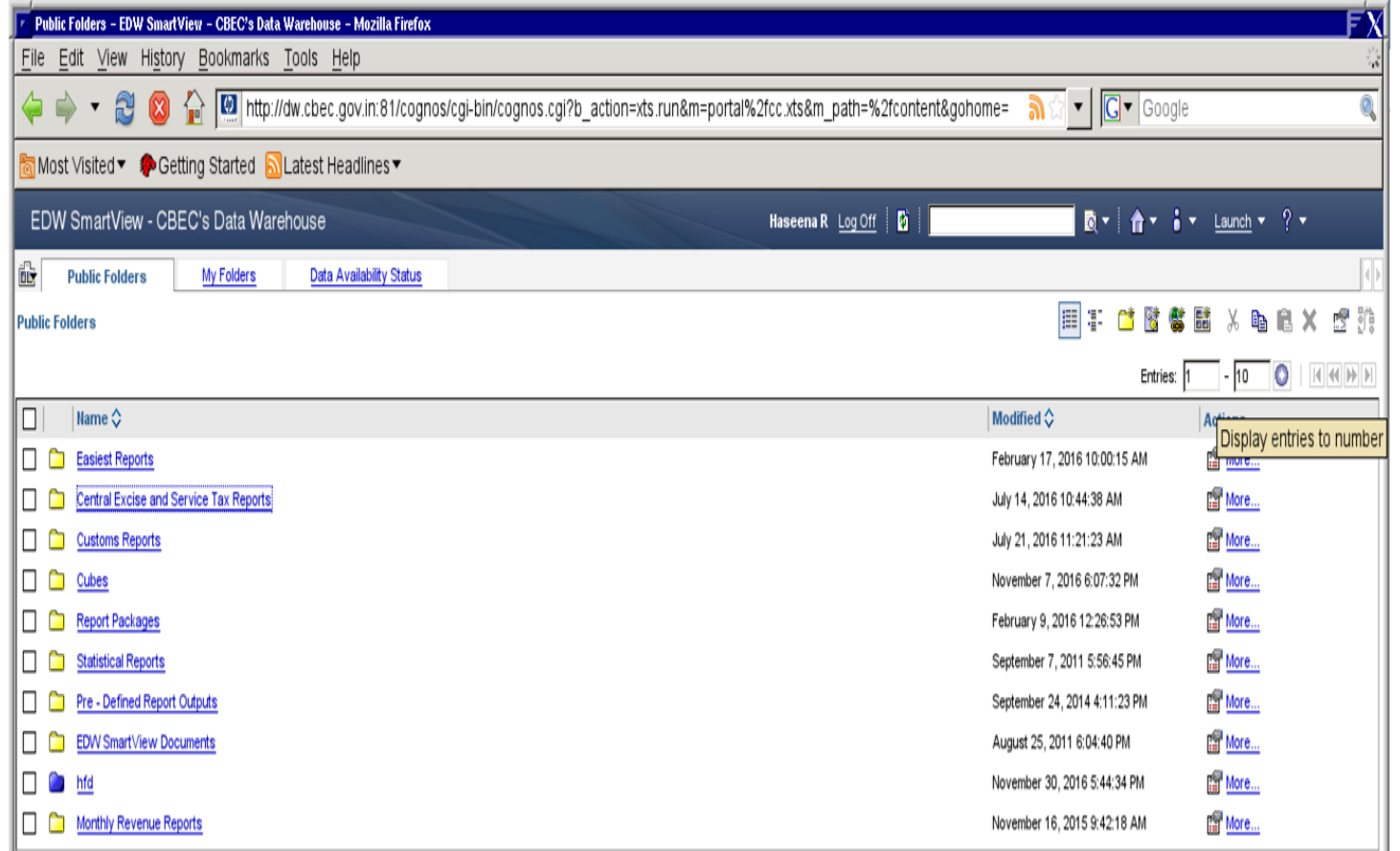

Select the **Option Central Excise & Service Tax Reports,** the following screen will be displayed:

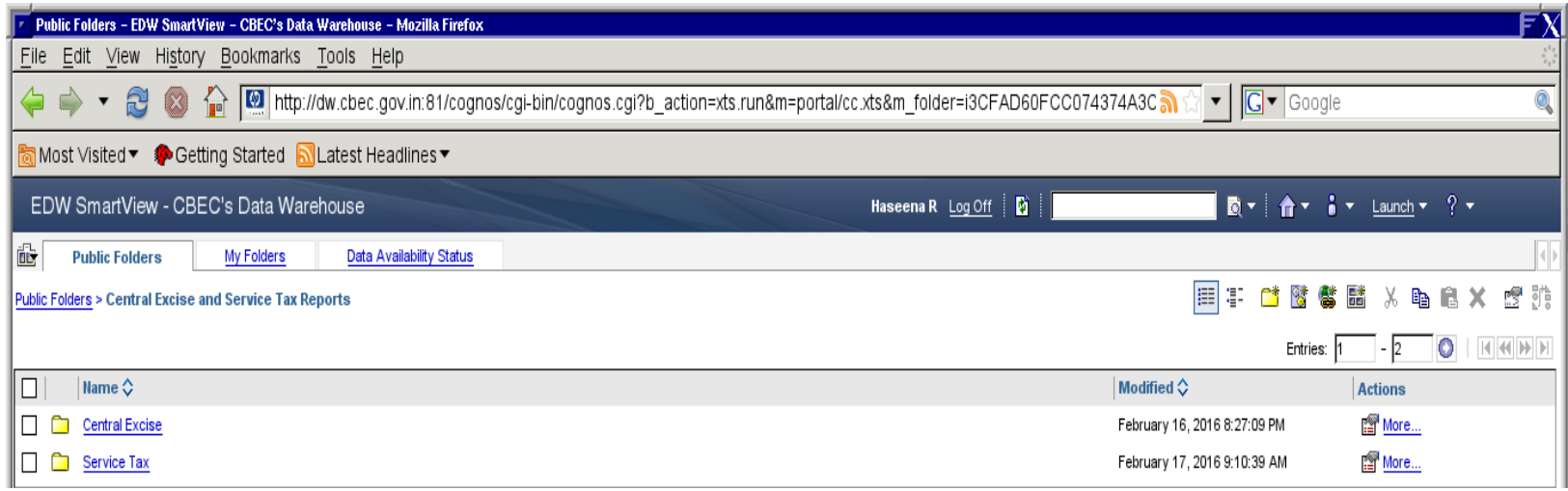

Then, select the Service Tax option, the following reports will be displayed:

# **ST Error Code wise Report (Assessee/Period/Location wise)**

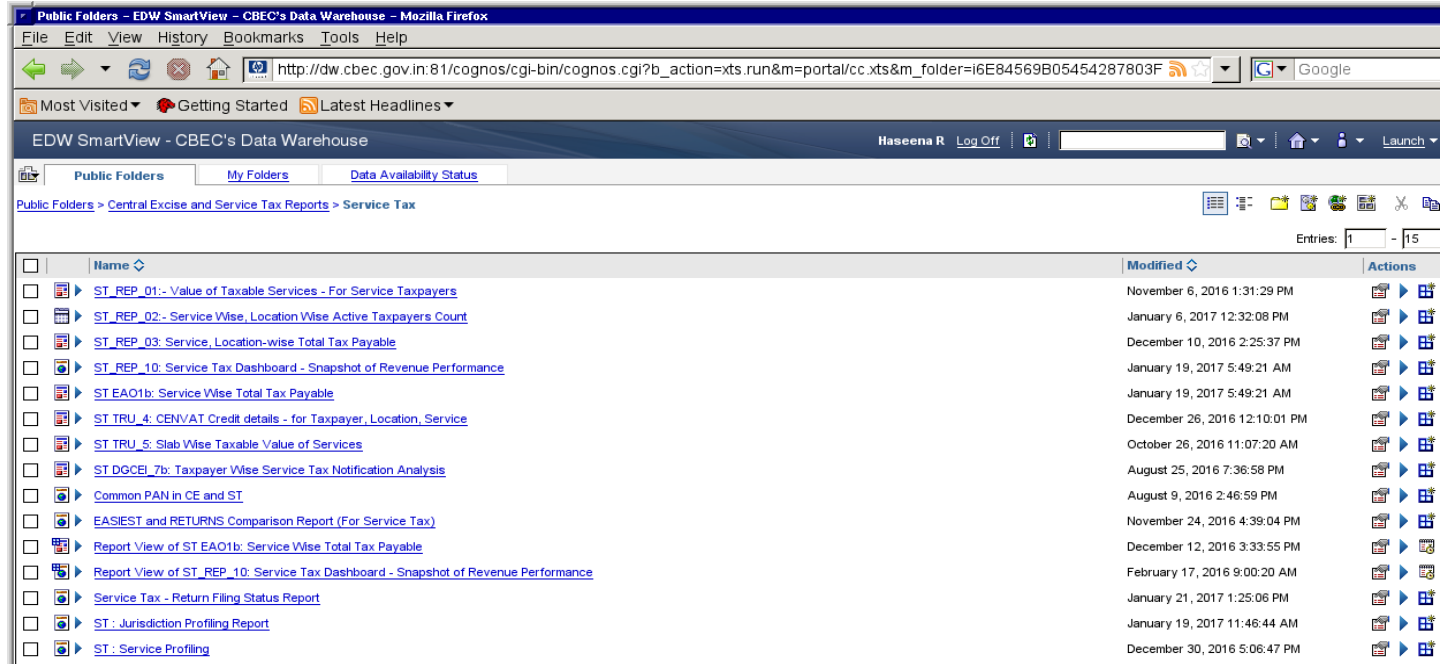

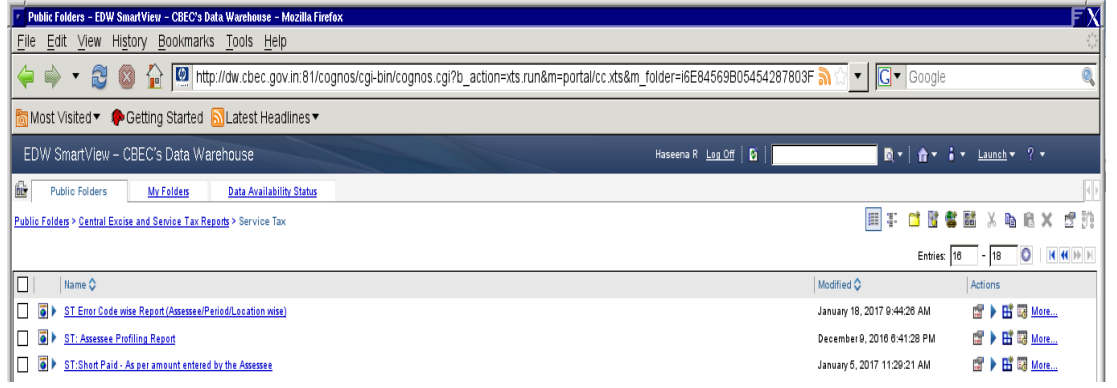

Select the option, ST Error Code wise Report, the following screen will be displayed:

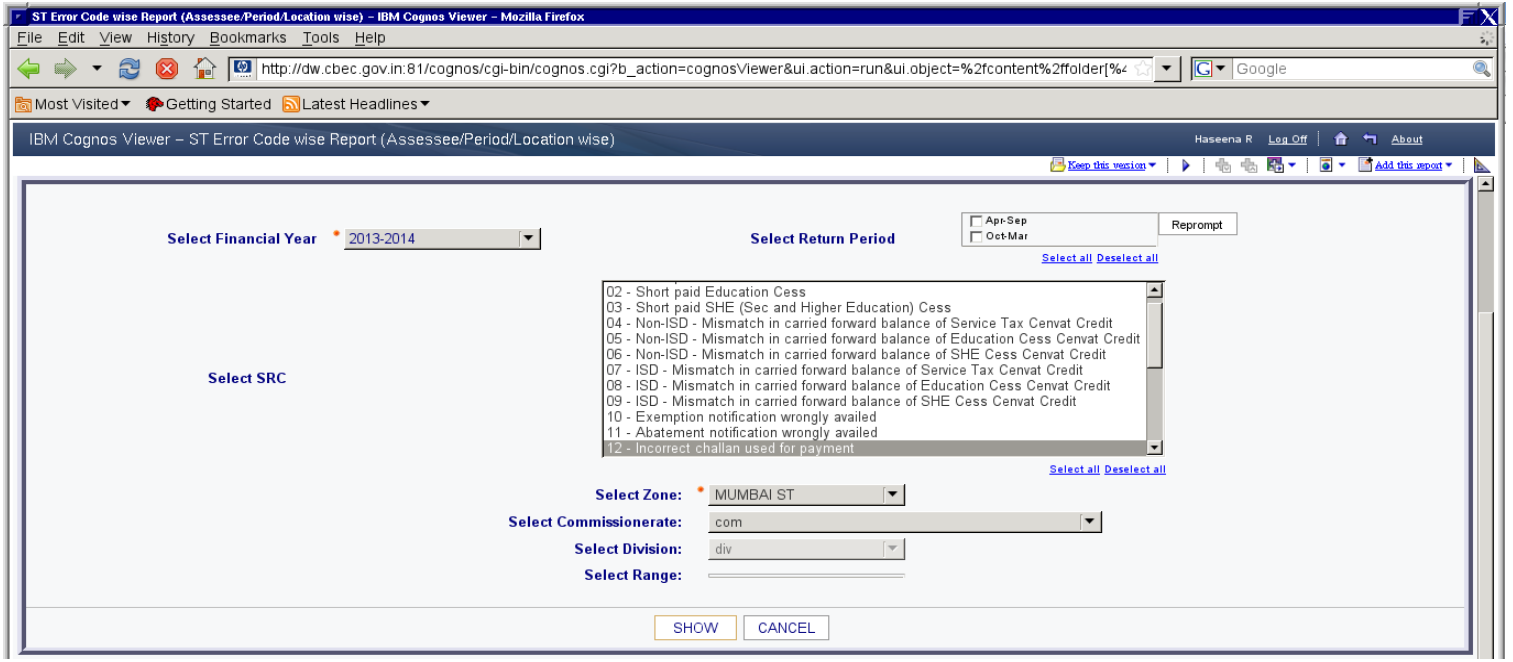

Select the options Financial Year, Retrun Period, SRC Error Code 12 & Zone then, press Show option the following report shows SRC12 Error Code of selected Financial Year / Service Tax Period / ZCDR for assessees

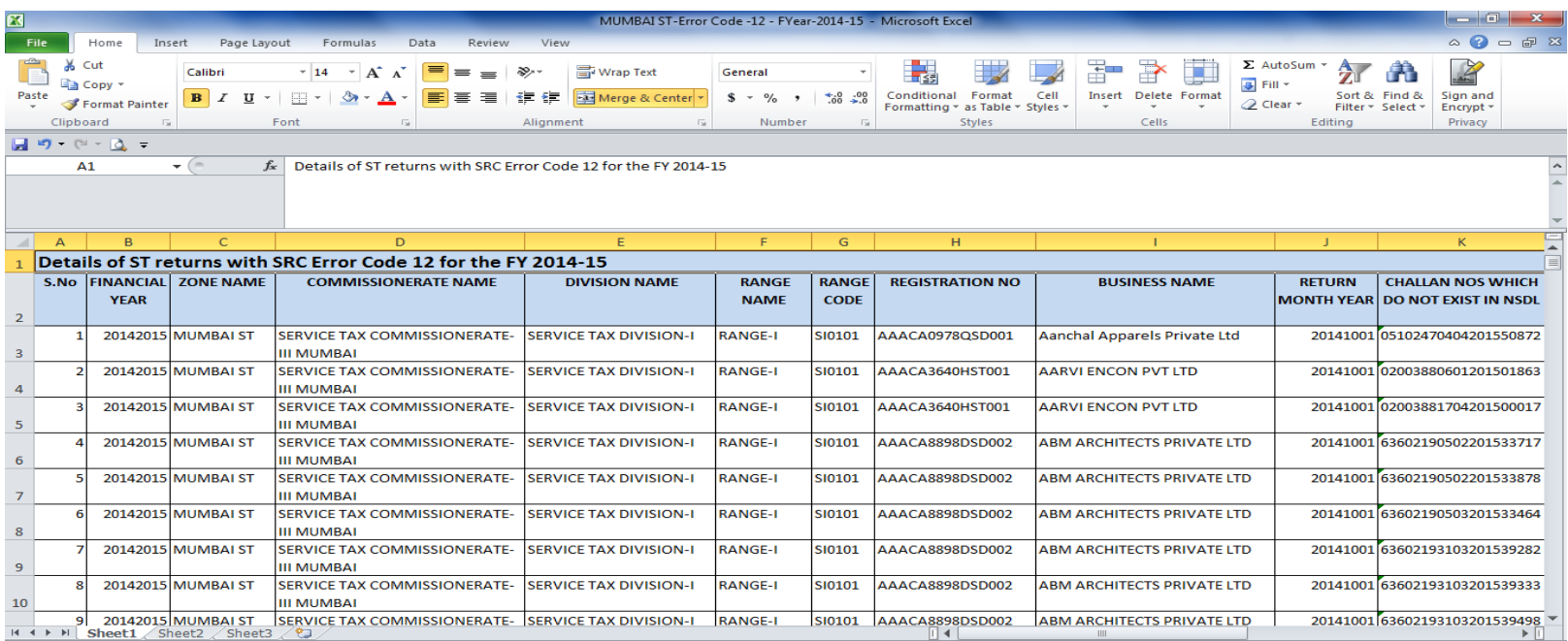

c) For Generating the report on Non Filers in ACES, the Navigational path is

ACES>REP>Reporting Index>Service TAX Assessee Wise detailed Report (where return filed status may be selected as 'NO')

Assesseewise Detailed Report – Search Screen:

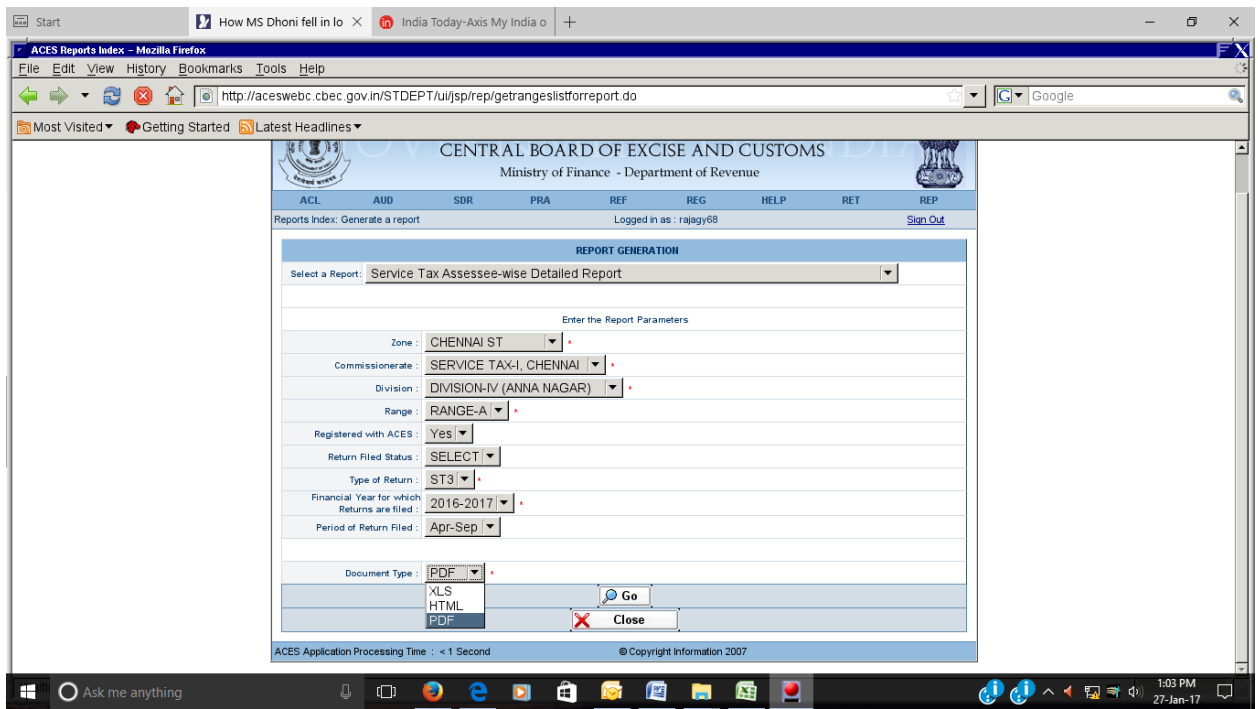

#### Output:

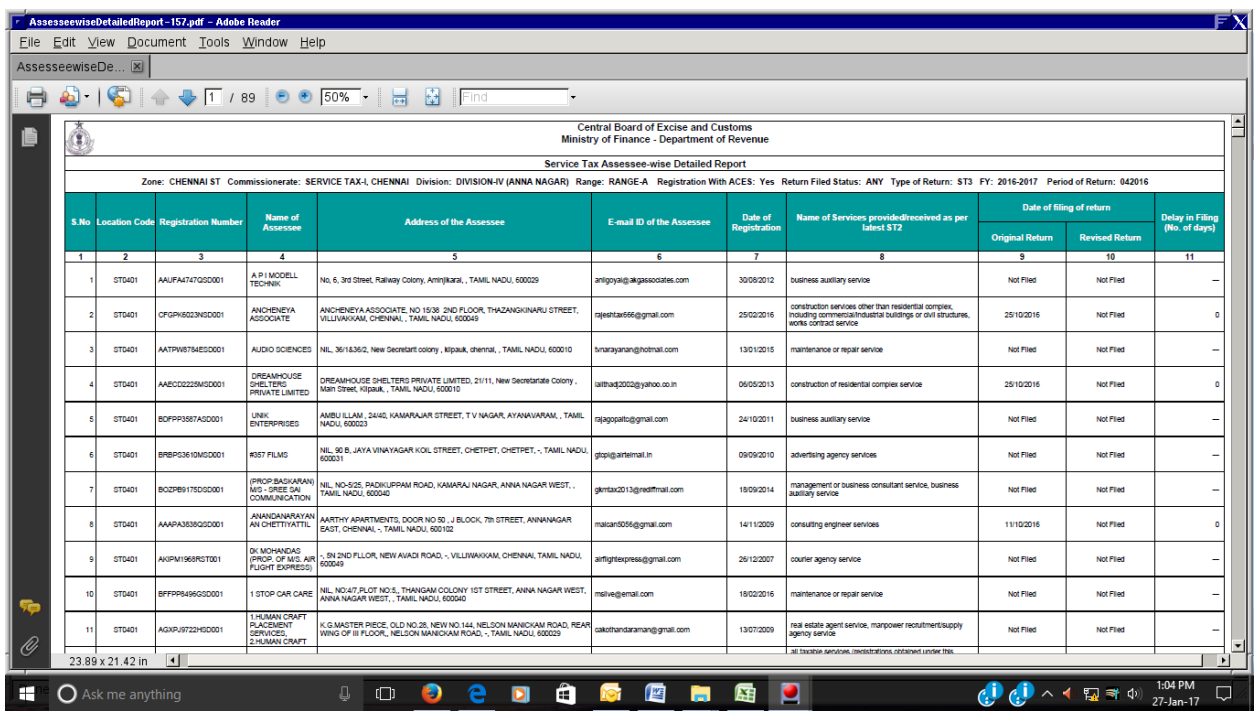

4. Hence, all Commissioners may kindly be informed the availability of requisite data for taking appropriate action against defaulters/stop filers/late filers. Further, as R&C process for the ST-3 returns for the period July-Sept 2012 onwards is not available in Aces, the field officers are requested to view the error codes and take necessary action, offline within the statutory time limits to safeguard the revenue.